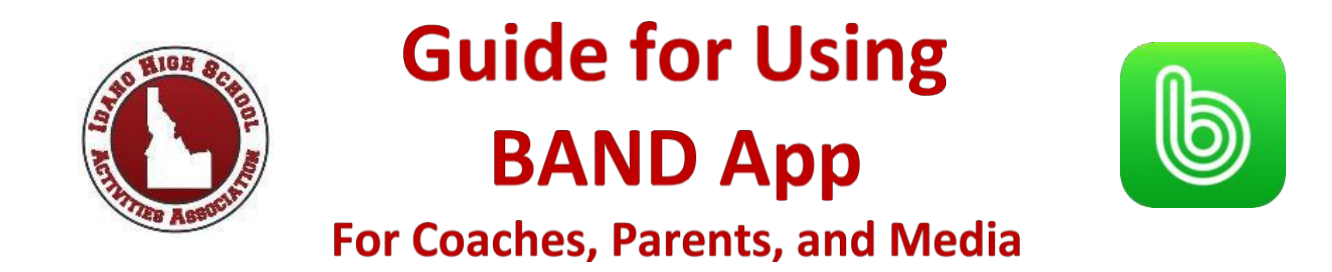

All schedules, game changes, rosters, and other important state tournament information from the IHSAA will be provided through accounts on BAND.

1. **Download the app** on your mobile device. Search *BAND* on the App Store or Google Play. The app is available on iOS, Android, and desktop.

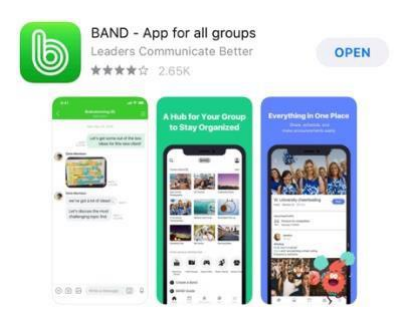

- 2. If you don't already have one, **create a profile** using either your phone number, email, Facebook account, or Google account.
- 3. **Search** your desired account name (below) and click **Join This Band**.
- 4. Make sure you receive all updates by turning on your notifications. Go to **Settings.** See that the slide arrow on **Receive Push Notifications** is green. Select 'All' under **Posts**.

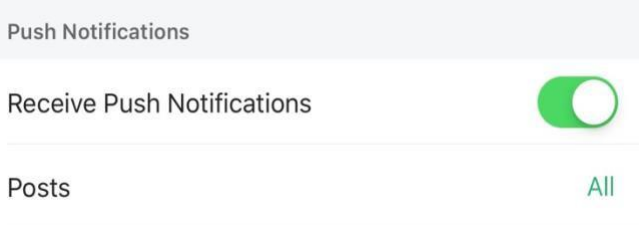

Here are our account names to join: IHSAA State Cross Country IHSAA State Football IHSAA State Soccer IHSAA State Boys Basketball IHSAA State Softball IHSAA State Tennis IHSAA State Swimming IHSAA State Volleyball IHSAA State Girls Basketball IHSAA State Wrestling IHSAA State Golf IHSAA State Track & Field